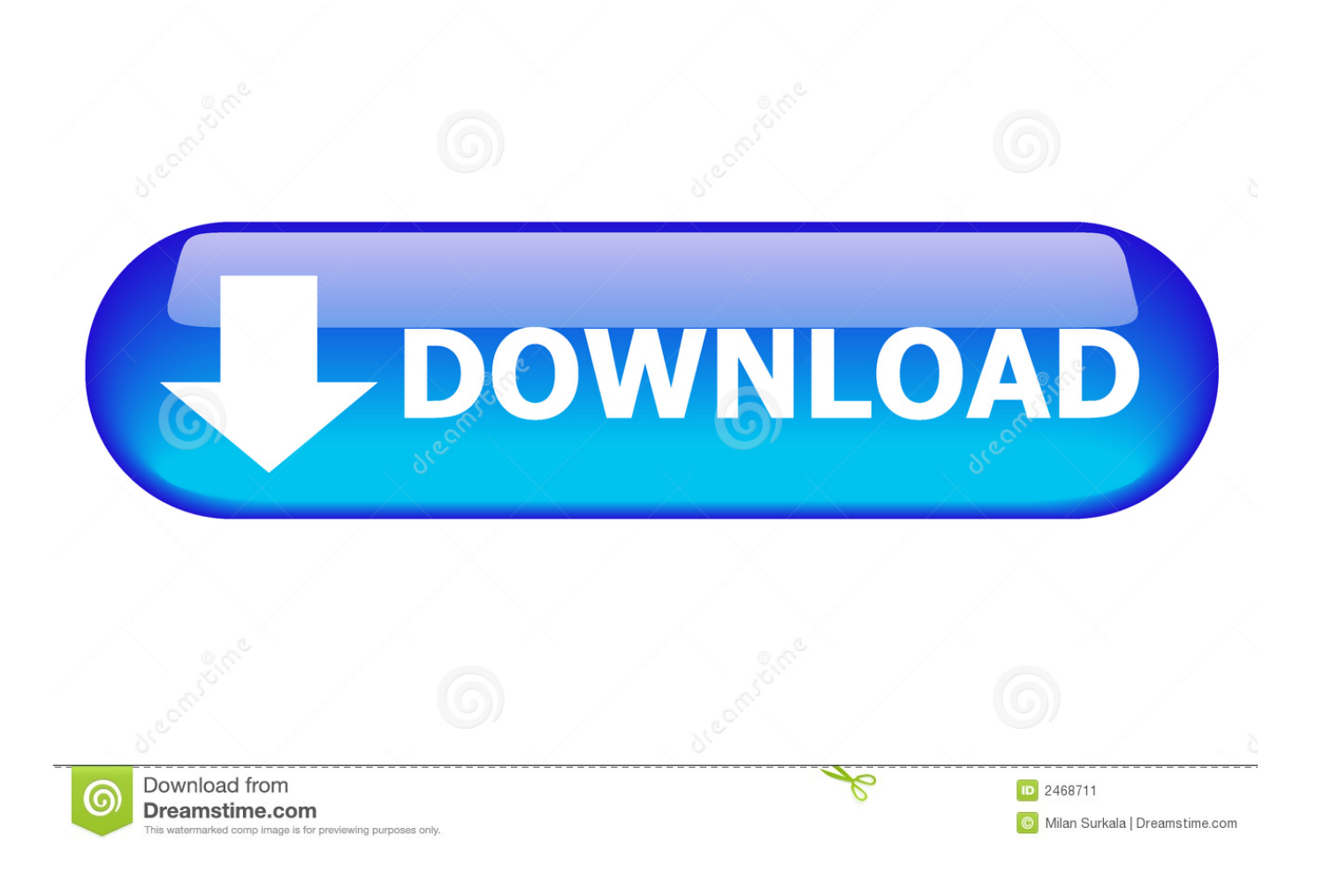

[Office 2011 Uninstall For Mac](http://culquinnampea.blogg.se/2021/march/fruity-loops-mac-beta-download.html#wwHU=P5wvGetmWidiLnwAMz2tmwynbICVzeiSXwy0nNB==)

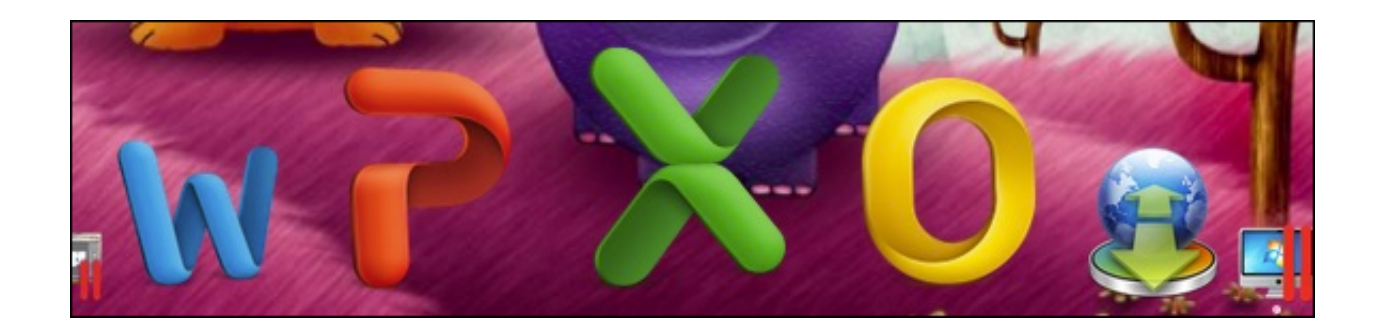

[Office 2011 Uninstall For Mac](http://culquinnampea.blogg.se/2021/march/fruity-loops-mac-beta-download.html#wwHU=P5wvGetmWidiLnwAMz2tmwynbICVzeiSXwy0nNB==)

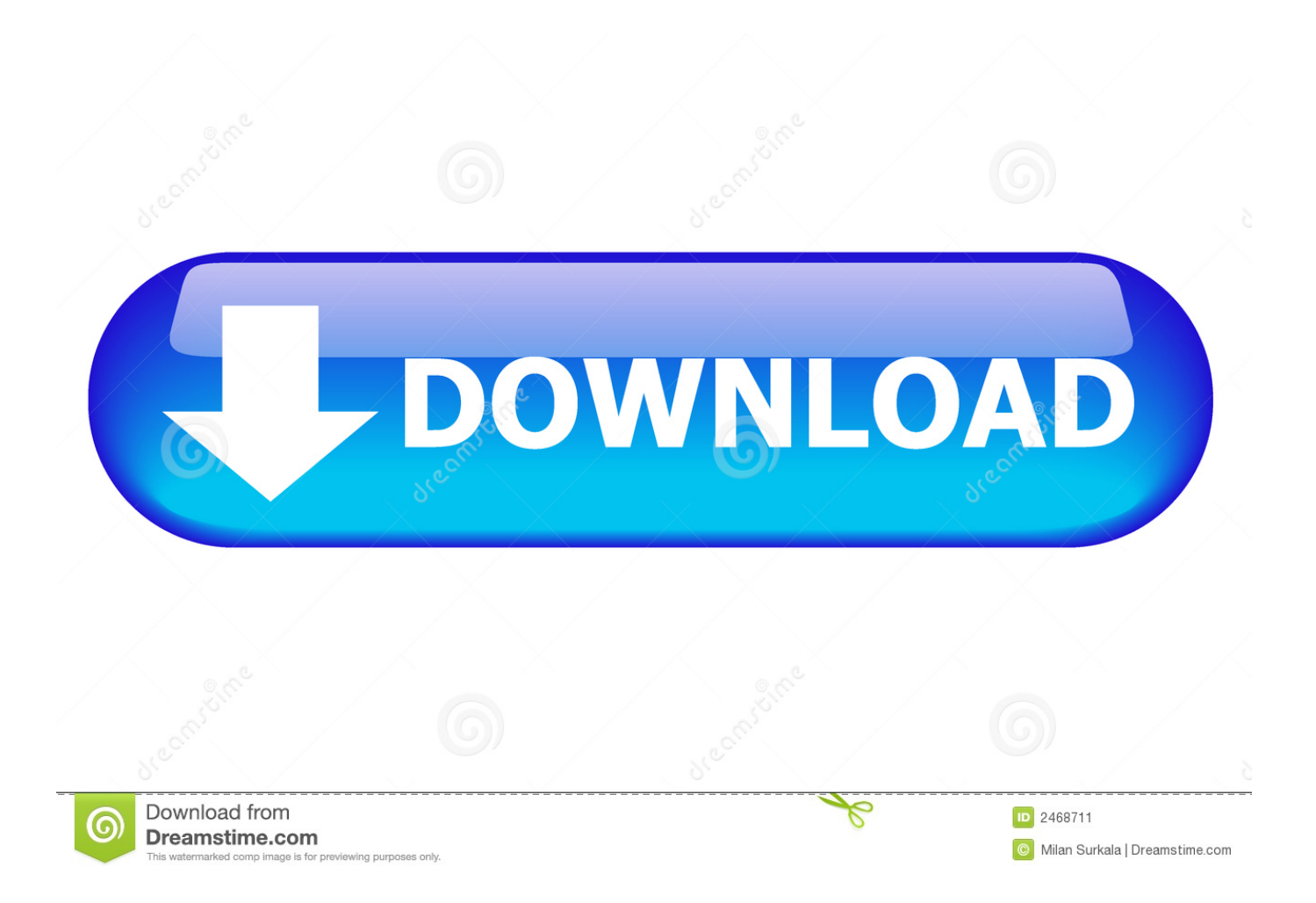

To uninstall Office for Mac 2011 move the applications to the Trash Once you've removed everything, empty the Trash and restart your Mac to complete the process.. You can manually remove Mac OS X programs that don't include a removal tool, such as Office 2011.

- 1. office uninstall
- 2. office uninstall tool mac
- 3. office uninstall error 30010-4

Before you remove Office for Mac 2011, quit all Office applications and make sure there's nothing in Trash that you want to keep.. Office for Mac 2011, however, switched to a single activation code and to an install-based licensing plan, effectively halving the number of Macs on which a customer can install the program.. 7 7 Update application to start the update process, and then follow the instructions on the screen.

# **office uninstall**

office uninstall, office uninstall tool not working, office uninstall tool mac, office uninstall tool 2016, office uninstall script, office uninstall error 30010-4, office uninstalled itself, office installer 2016, office uninstall taking forever, office uninstall support tool silent, office uninstall tool, office uninstalled after online repair life extension two-per-day NO NON

In the Microsoft Office 2011 14 7 7 Update volume window, double-click the Office 2011 14.. Download Earlier Versions of Office Step 1 – Close and quit all Office 2011 for Mac applications. [download Printkey Pro](https://lchecadtedesc.theblog.me/posts/15526779)

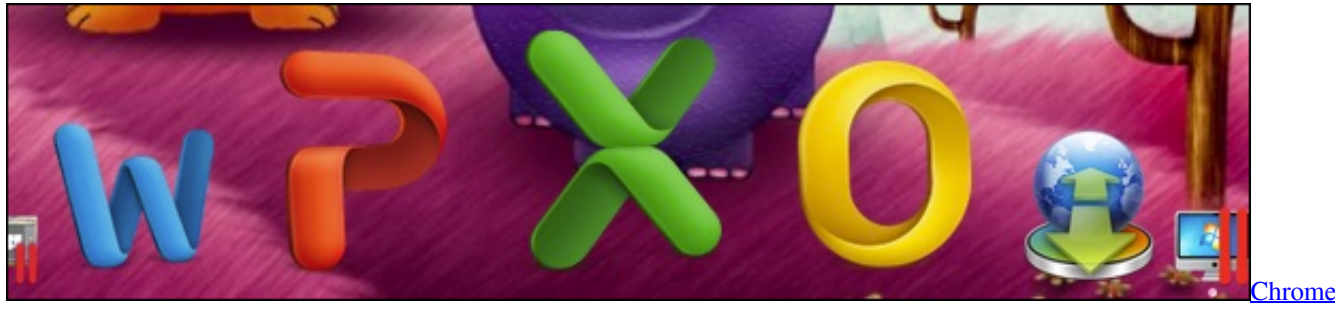

[For Mac Download Link](https://fialankiti.weebly.com/blog/chrome-for-mac-download-link)

### **office uninstall tool mac**

#### [Clip Tool For Mac](http://ogahdie.yolasite.com/resources/Clip-Tool-For-Mac.pdf)

 Uninstall Microsoft Office 2011. Click Go Applications, and drag the Microsoft Office 2011 folder to Trash Restart your computer.. Office for Mac 2011, however, switched to a single activation code and to an install-based licensing plan, effectively halving the number of Macs on which a customer can install the program. [Spybot Free](http://sunslater.yolasite.com/resources/Spybot-Free.pdf)

# **office uninstall error 30010-4**

### [Download Jumpstart Dumpper For Mac](https://saiwitsketfci.over-blog.com/2021/03/Download-Jumpstart-Dumpper-For-Mac.html)

Once you've removed everything, empty the Trash and restart your Mac to complete.. Installing Office 2011 for Mac is pretty simple, because Microsoft Office uses the standard Apple installer.. The removal tool only deletes the Office program from your Mac The removal tool doesn't delete any documents you created in Office.. Download Earlier Versions of Office Some

programs, such as Microsoft Office 2004 and 2008, include removal tools to simplify the uninstall process.. Before you remove Office for Mac 2011, quit all Office applications and make sure there's nothing in Trash that you want to keep.. Leave Office applications closed while you go through this process Remove the Microsoft Office 2011 folder.. Just double-click the installer icon to start the install process There are no surprises, and you should be able to accept all the defaults unless you're an advanced user and want to make a customized installation.. If the installation finishes successfully, you can remove the update installer from your hard disk.. Leave Office applications closed while you go through this process To uninstall Office for Mac 2011 move the applications to the Trash. 773a7aa168 [Free download AcroPano Photo Stitcher current version](http://emytod.yolasite.com/resources/Free-download-AcroPano-Photo-Stitcher-current-version.pdf)

773a7aa168

[Wsus Download Directory](https://seesaawiki.jp/sissopartherm/d/Wsus Download Directory teracran)